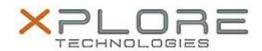

# Xplore Technologies Software Release Note

| Name                | Realtek SD Card Reader Driver                               |
|---------------------|-------------------------------------------------------------|
| File Name           | Realtek_CardReader_10.0.10586.zip                           |
| Release Date        | December 30, 2016                                           |
| This Version        | 10.0.10586                                                  |
| Replaces<br>Version | All previous versions                                       |
| Intended Users      | XSLATE R12 users                                            |
| Intended<br>Product | XSLATE R12 Tablet PCs ONLY                                  |
| File Size           | 12.5 MB                                                     |
| Operating           | Windows 7 (64-bit) Windows 8.1 (64-bit) Windows 10 (64-bit) |

## Fixes in this Release

N/A

#### What's New in this Release

Initital release

## Installation and Configuration Instructions

## To install the SD Card Driver 10.0.10586 update, perform the following steps:

- 1. Download the update and save to the directory location of your choice.
- 2. Unzip the file to a location on your local drive.
- 3. Double-click the installer (Setup.exe) and follow the prompts.
- 4. The update process may take some time. Do not manually power off the tablet during the update.

#### Licensing

Refer to your applicable end-user licensing agreement for usage terms.